# METAL FRAMING RAFTER+ Load Families

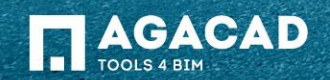

#### Load Rafter Families

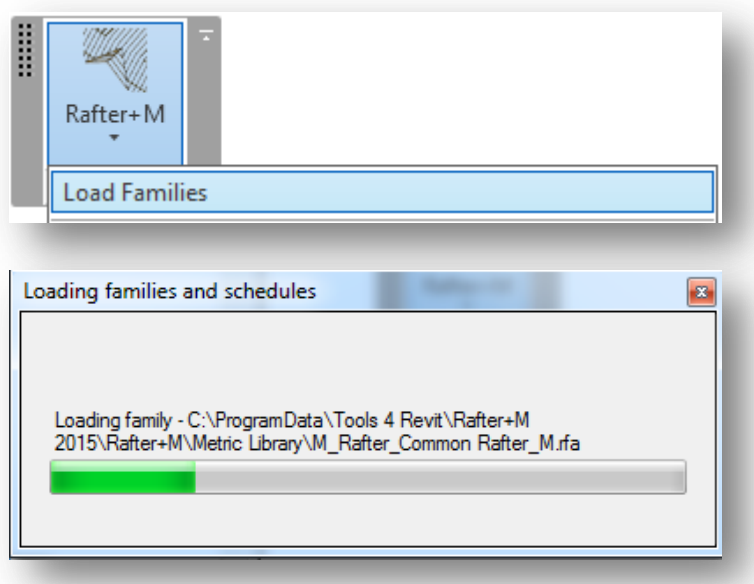

- The command **Load Families** loads structural framing families and sample schedule tables for framing elements into the project.
- $\blacksquare$  To avoid this time-consuming operation, the user can save file as a template after loading families.

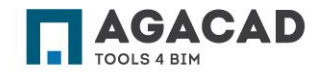

#### Load Families – Schedules

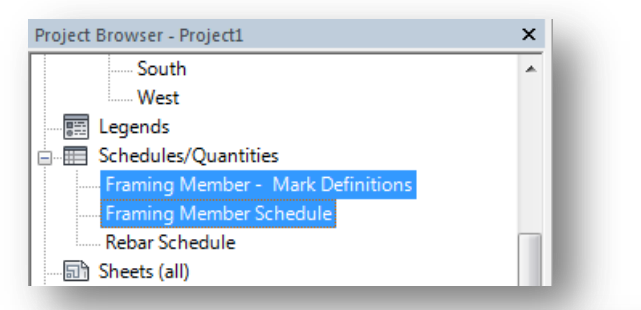

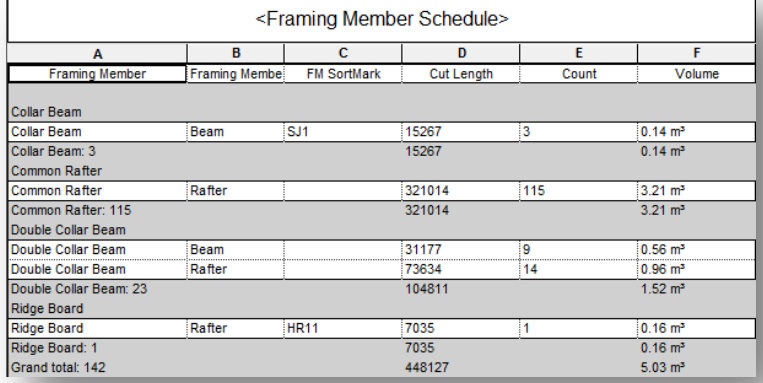

- The command **Load families** loads sample schedules to the project.
- These schedules include a number of predefined shared parameters which are assigned to framing members
- The user can use schedules to search and filter different framing members and elements.
- The user can edit properties of schedules if necessary and use them in the project.

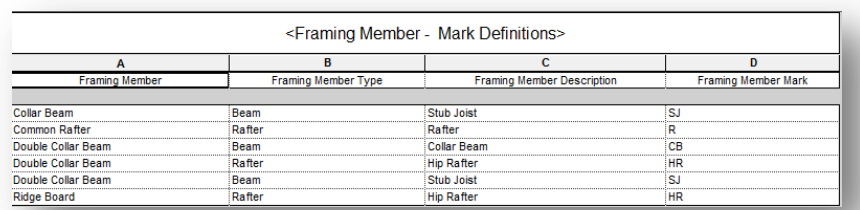

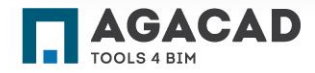

## The Command **Load Families** Loads:

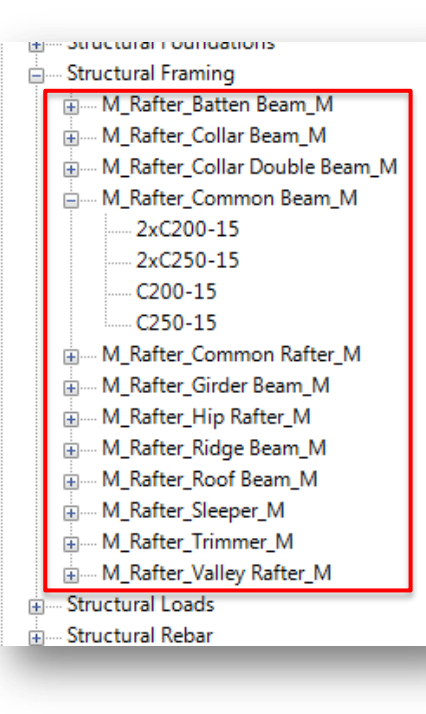

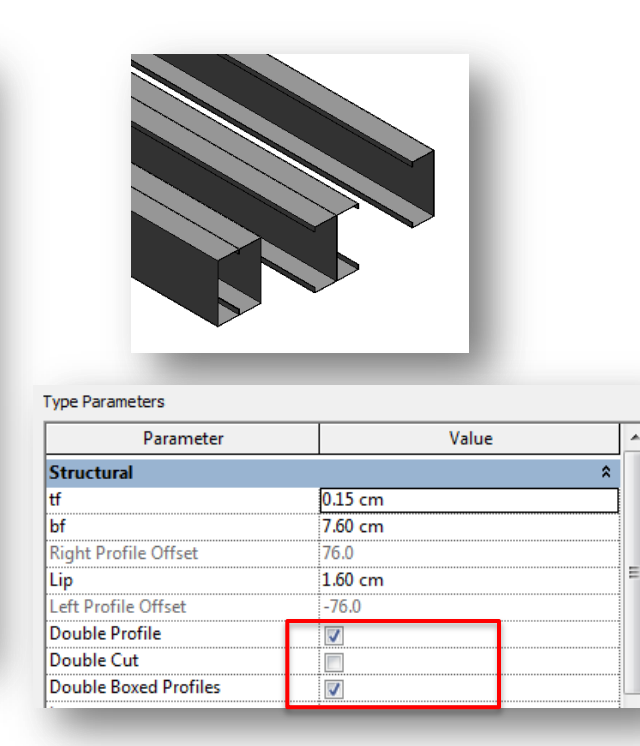

- 
- Structural Framing families of roof elements;
- Single profile families and double profiles families.
- You can modify double profiles to make it boxed or open configuration using type options.

**Note:** Family name begins with "I\_Rafter\_" for imperial units and with "M\_Rafter\_" for metric units.

### Load Additional Rafter Types

To load additional rafter types, use **Load Family** command from Revit menu.

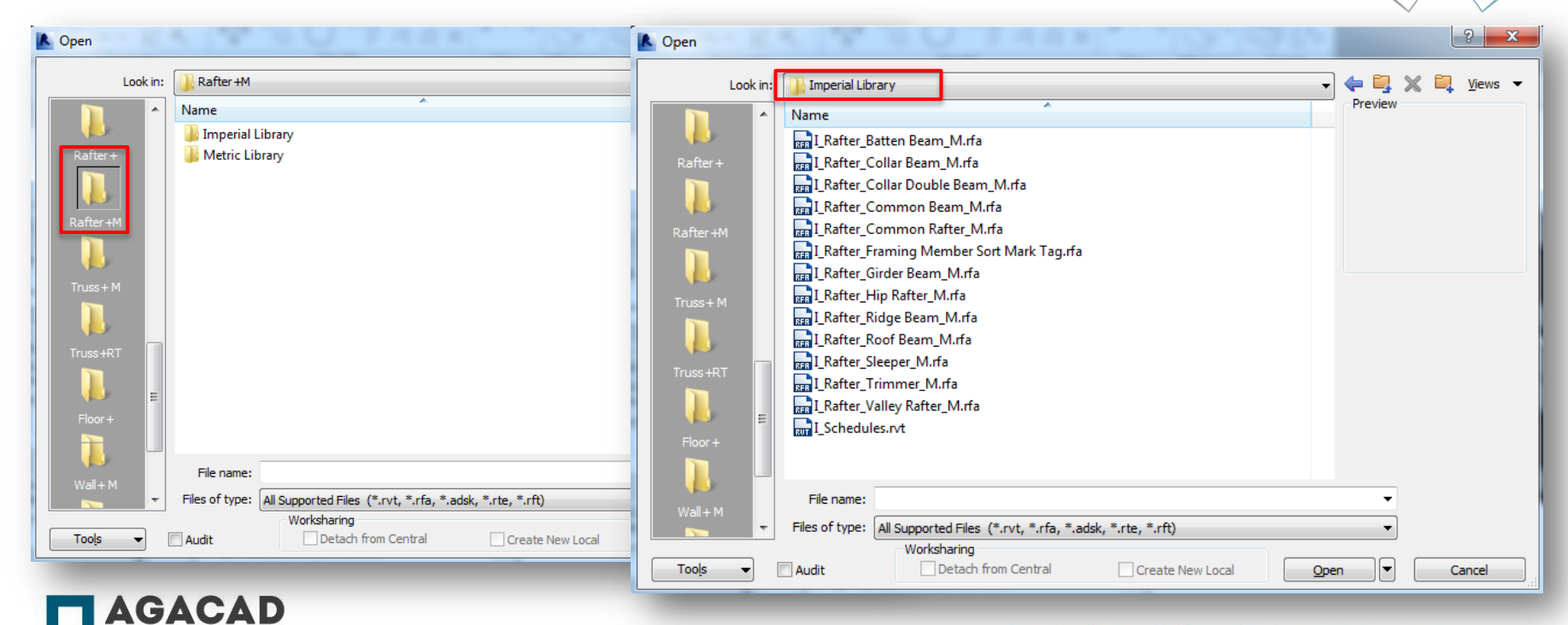

BUILDING BIM TOGETHER | www.aga-cad.com

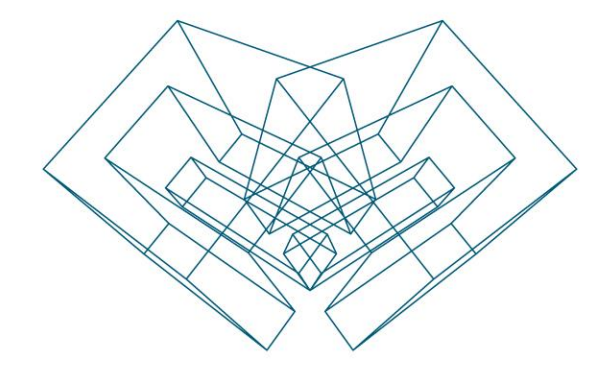

AGA CAD Ltd T: +370 618 55671 | E: support@aga-cad.com | W: www.aga-cad.com